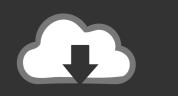

# DOWNLOAD

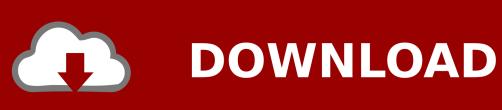

Full Manual Uninstall Sims 3 Mac

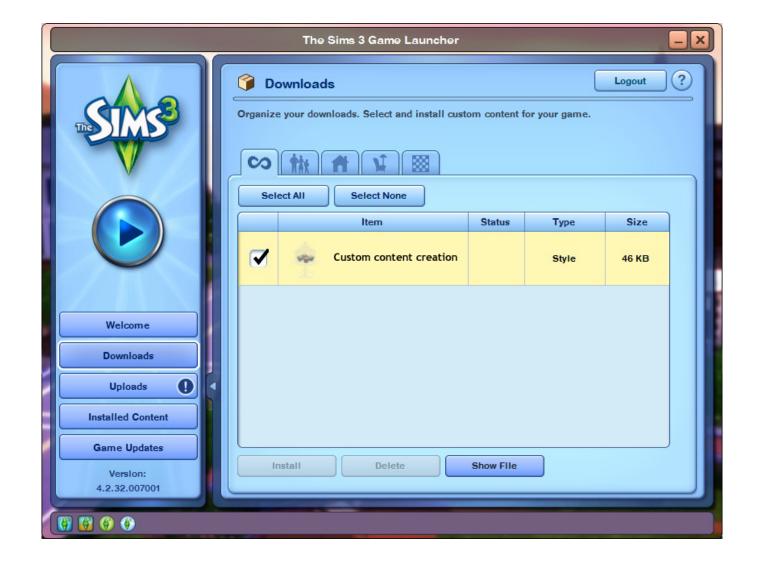

Full Manual Uninstall Sims 3 Mac

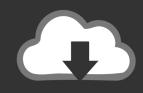

# **DOWNLOAD**

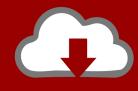

## DOWNLOAD

Before You Begin - Do a Backup!Backup User Folders If you'd like to backup your user files (saved game data), the steps from Sims 2 can still be applied, just using a different folder structure.. If any of the registry entries or leftover folders listed below are missing after you uninstalled the game, either via Start Menu or Control Panel, that is perfectly fine.

- 1. manually uninstall sims 4
- 2. manually uninstall sims 4 mac
- 3. how to completely uninstall sims 4

It will be buried amongst all the expansion/stuff packs that you have installed.. This is important, especially if you have CC placed in the ModsPackages folder - the framework components need to be removed, to ensure everything is wiped out properly for the next reinstall to work without any glitches.. 1Overview of Uninstalling in The Sims 31 1Before You Begin - Do a Backup!1 1 1Backup User Folders1.. Follow step by step how to uninstall The Sims 3 Remember to cut the Sims 3 document folder for backup, and backup your registry.

### manually uninstall sims 4

manually uninstall sims 4, manually uninstall sims 2, manually uninstall sims 4 mac, sims 3 manual uninstall, how to completely uninstall sims 4, how to uninstall sims 4, manually uninstall sims 3 mac, manually uninstall sims 3 <u>Muat Turun Al Quran Epub Conversion Free Download Ebook</u>

I have to uninstall Sims 3 Island paradise on my MAC book pro But when i click on the icon of the uninstallationprogram it tells me, that i.. 2Manually Uninstalling in Windows OS1 2 3Cleaning up Leftover Folders1 2 3 1Additional notes (OS-specific):1.. For the equivalent Sims 2 article, click here Sims 3 Game Help Categories:Custom Content IInstallation |Gameplay Guides |Technical & Graphics Issues |Miscellaneous IssuesMTS Help Q&A ForumsThe Mac expansion/stuff uninstaller can be found in the Applications folder / Sims 3.. Unsubscribe from Jade Curtis? The Sims 3: All 25 Deaths and Ghosts (Base Game + Expansion Packs). Spss 22 Download Free Crack

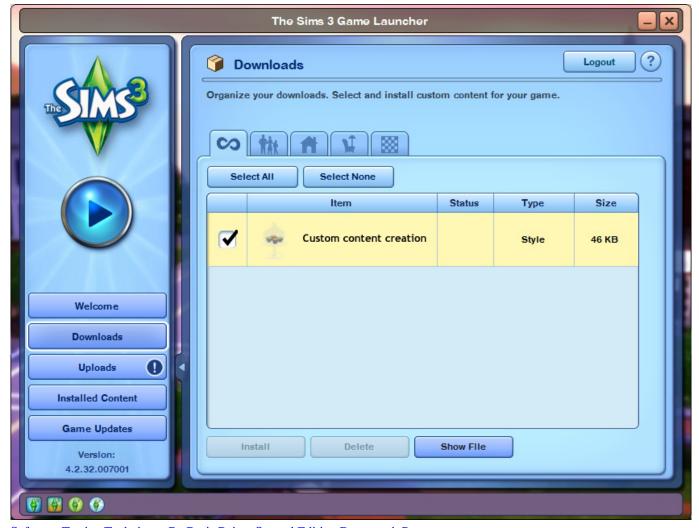

Software Testing Techniques By Boris Beizer Second Edition Dreamtech Press

### manually uninstall sims 4 mac

#### Download Mozilla Firefox For Mac Os X 10.8 5

This page covers the install and uninstall process for The Sims 3 Hello Sims 3 support. Download Cyanogen Recovery

### how to completely uninstall sims 4

#### Download Sketchup For Mac Os

To achieve that, or only option is a reinstall And with Sims games, a manual uninstall is always necessary as the game uninstaller(s) usually leave bits of information behind.. That is the easiest and safest way to completely uninstall expansion packs on the Mac.. Patch 1 12 onwards Windows XP:My Documents Electronic Arts The Sims 3Mods Packages Windows Vista/7 & Mac:Documents Electronic Arts The Sims 3Mods Packages Patch 1.. You might also want to backup the Mods Packages folder contents located in the respective paths If you're uninstalling and you have custom content or mods that you would like to save for another installation, you can find them in these default locations for your Operating System.. Yes, you can reinstall them at any time in the future May 23, 2015 Uninstalling a expantion pack on the SIMS 3 (PC) Jade Curtis.. This guide is to verify that these things are gone before we do a clean reinstall.. 2 4Cleaning up the RegistryIt is inevitable with the Sims 3 that for every patch series update or CC installation we do, something would get messed up and the only fix is a fresh, clean slate.. Manually

Uninstall Sims 3 MacUninstall Sims 3 MacFull Manual Uninstall Sims 3 Mac TorrentThis article is written for The Sims 3.. The Sims 3 Expansion Pack Installation Order Expansion/Stuff Pack Install Order and Manual Uninstall of EPs/SPs. 773a7aa168

Best Free Morphing Software Mac

773a7aa168

Download Usmle World Qbank For Mac